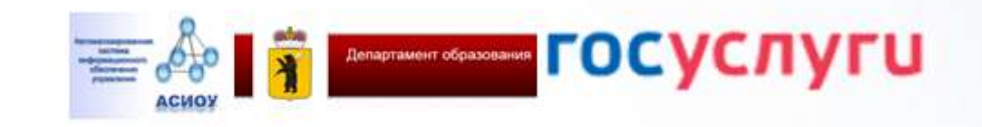

Зачисление в государственные учретдения Ярославской области,<br>реализующие программы среднего<br>профессионального образования

Инструкция по заполнению заявления

# Зайдите на портал ЕПГУ по адресу [http://gosuslugi.ru](http://gosuslugi.ru/) и авторизуйтесь с Вашим логином и паролем.

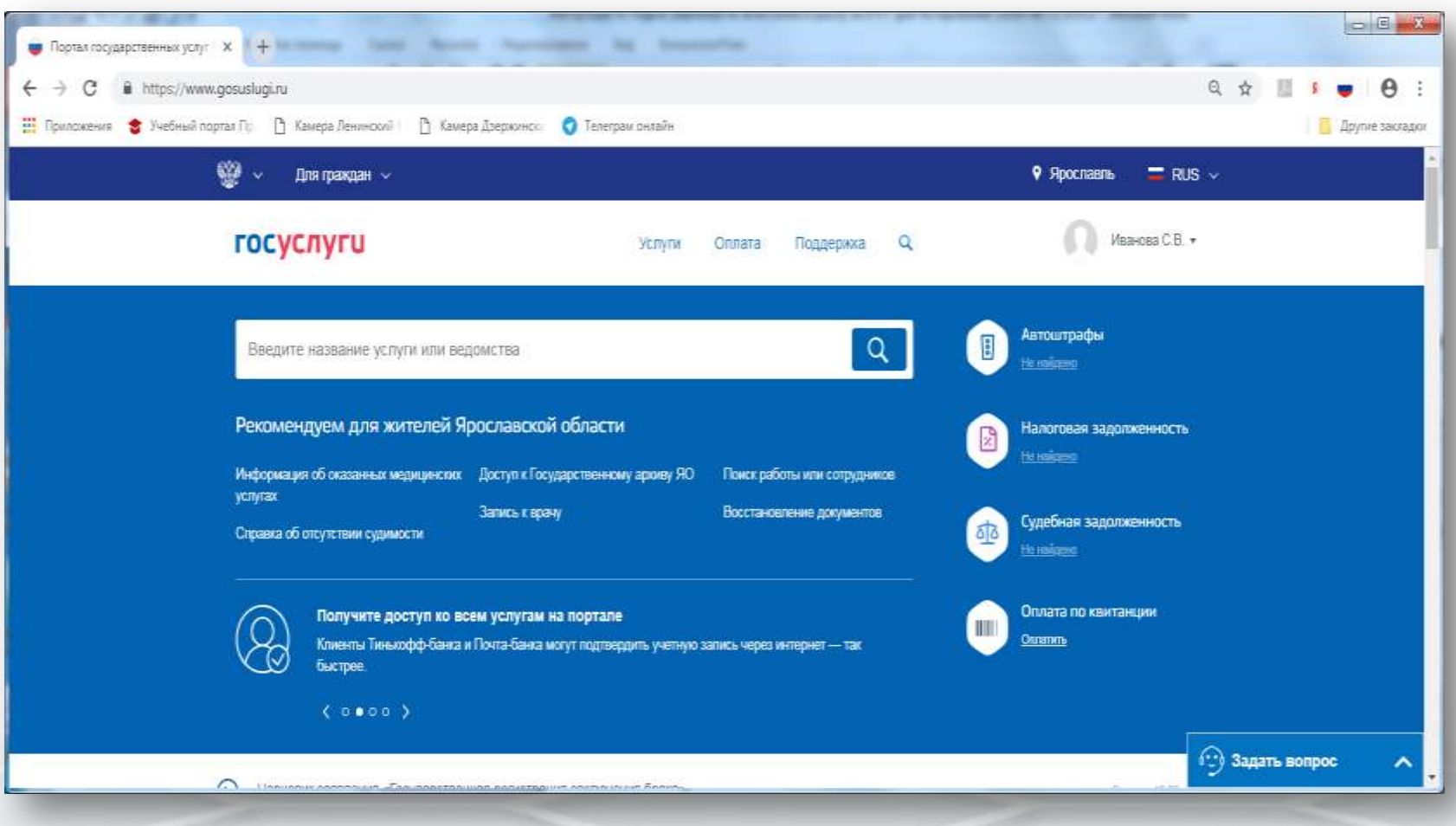

Проверьте, чтобы правильно было определено местоположение – Ярославская область.

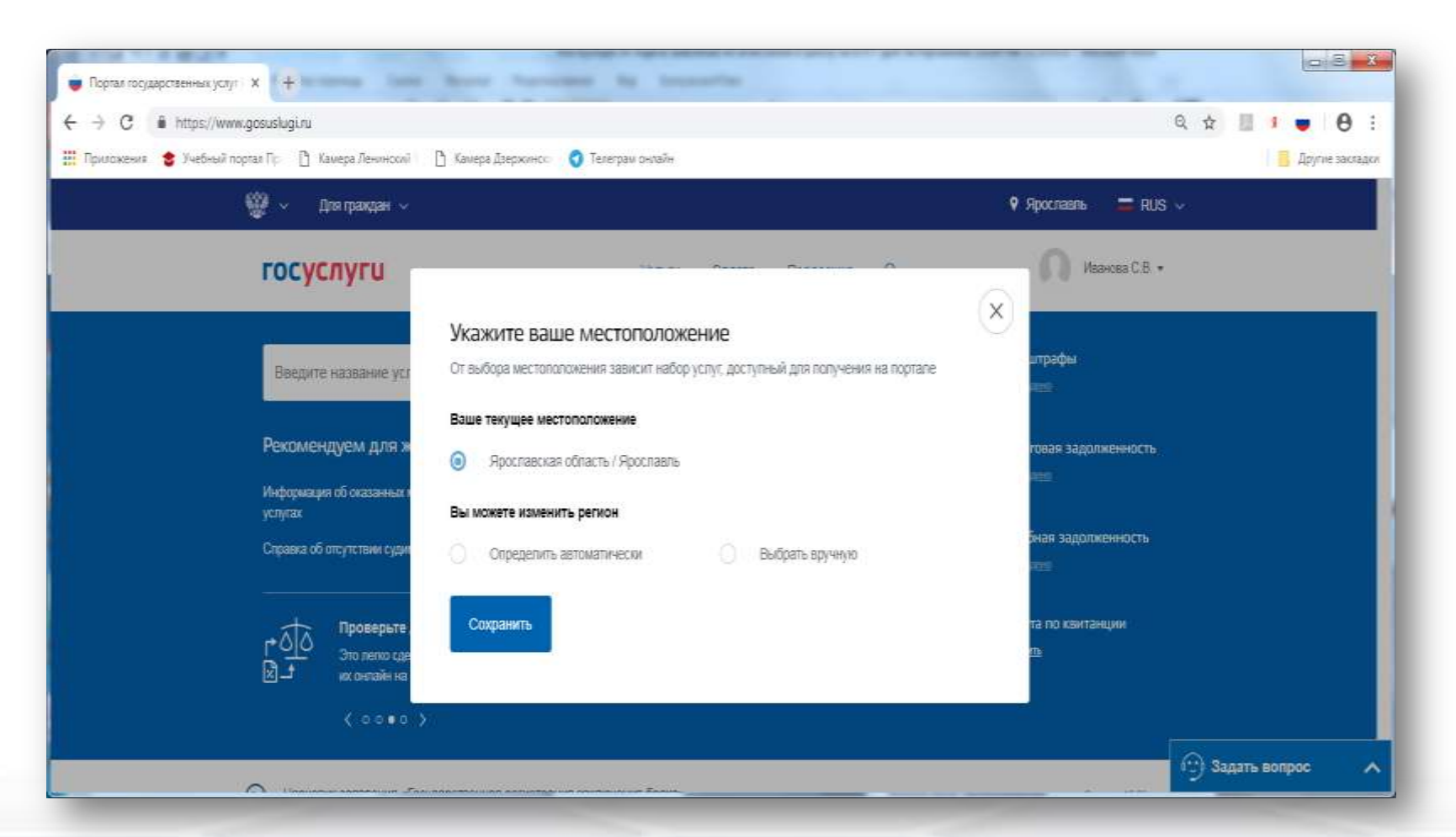

Ссылка для получения услуги <https://www.gosuslugi.ru/62960/3>

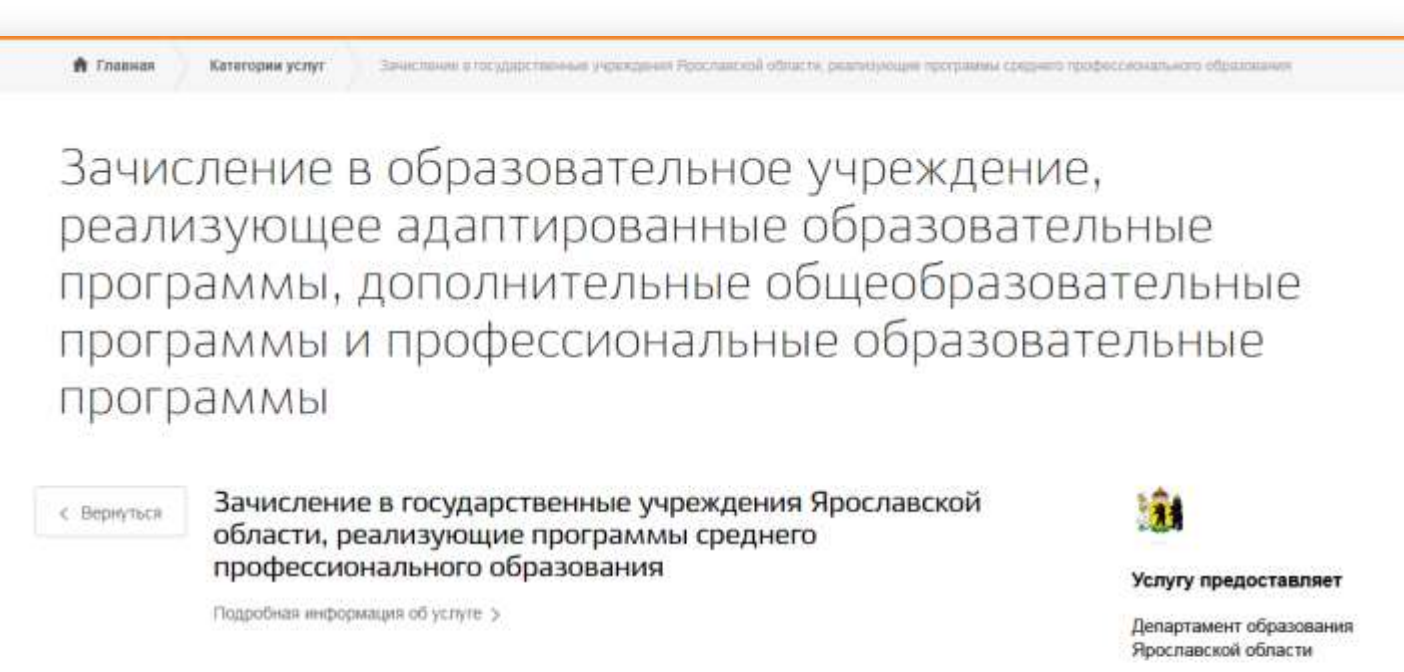

Сроки оказания услуги: 10 раб. дн

Государственная пошлина. Успуга предоставляется бесплатно

Какие ваши дальнейшие действия?

Получить услугу

На форме заявления заполнить обязательные поля Поставить галочку в поле «С условиями подачи заявления согласен (а)»

# Зачисление в государственные учреждения Ярославской области, реализующие программы среднего профессионального образования

#### Уважаемый заявитель!

Перед заполнением заявления просим Вас внимательно ознакомиться с условиями зачисления в образовательную организацию среднего профессионального образования (далее - Учреждение).

- $1.$ Для подачи заявления о зачислении в Учреждение Вам необходимо последовательно пройти все шаги на данном Портале.
- 2. Заявление, поданное в электронном виде, будет рассмотрено так же, как заявление, поданное лично.
- $3.$ Датой подачи заявления считается дата подачи заявления через портал государственных и муниципальных услуг, либо лично.
- 4. Заявление в электронном виде поступит в Учреждение. Уточнить текущее состояние заявления можно в разделе «Мои заявки».
- 5. Вы должны предоставить оригиналы документов, необходимых для получения услуги, в выбранное Вами Учреждение в сроки, установленные образовательной организацией. В случае, если требуемые для зачисления в Учреждение документы не предоставлены в течение установленного срока. Вам может быть отказано в услуге.
- 6. Зачисление в Учреждение осуществляется в соответствии Порядком приема граждан на обучение по образовательным программам начального и среднего профессионального образования, утвержденным приказом Минобрнауки России.
- $7.$ По специальностям, требующим наличия у поступающих определенных творческих способностей, физических и (или) психологических качеств, зачисление производится с учетом результатов вступительных испытаний.
- 8. Результат предоставления государственной услуги: - зачисление в Учреждение:
	- мотивированный отказ в зачислении в Учреждение.

\*С условиями подачи заявления согласен (а)

• \*Даю свое согласие на обработку своих персональных данных, необходимых для получения услуги, в соответствии с Федеральным законом от 27 июля 2006 года № 152-ФЗ "О персональных данных". Данное согласие может быть отозвано в любой момент по моему письменному заявлению

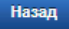

Описание услуги

Лалее

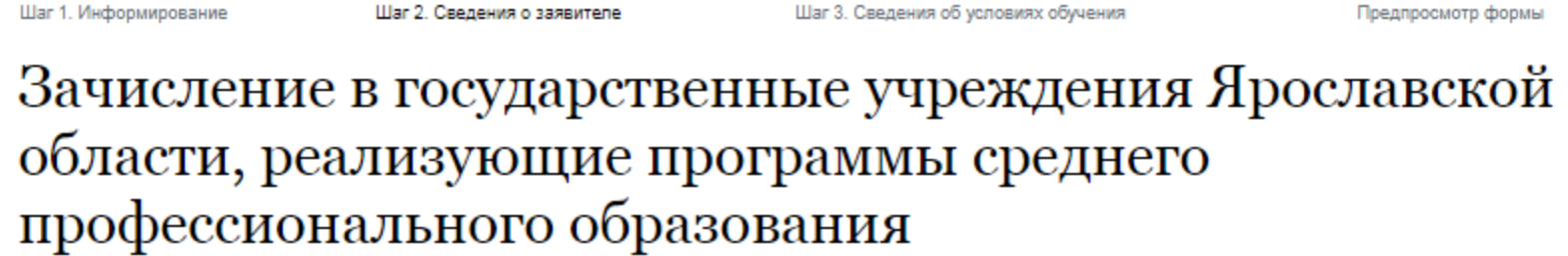

Черновик заявления сохранен 02.06.2020 11:32

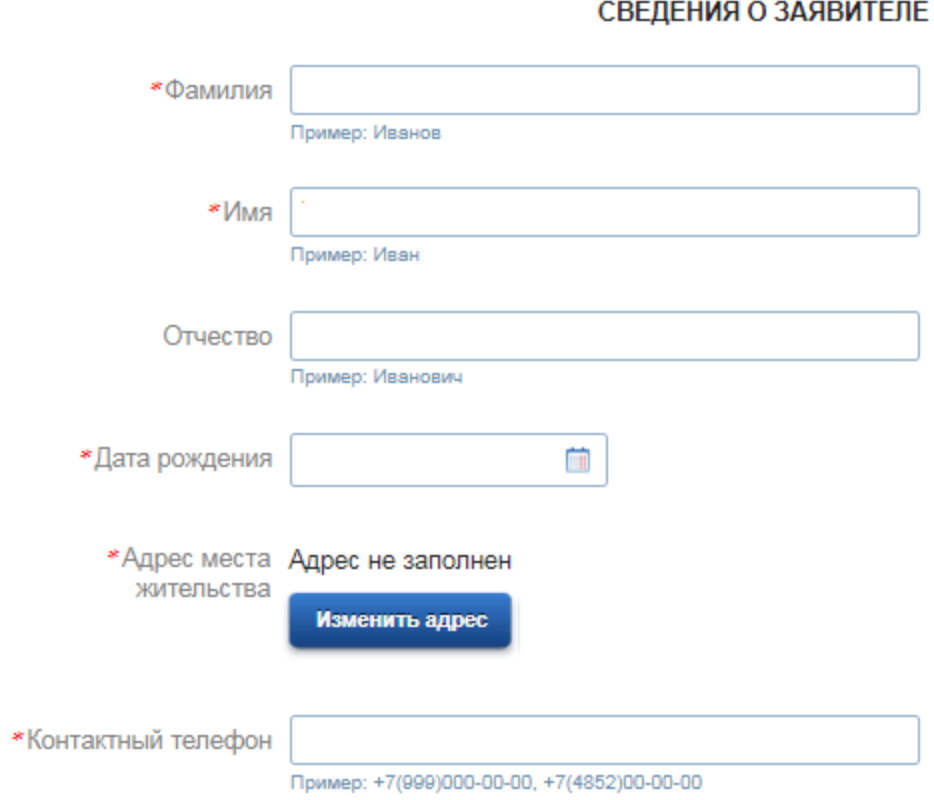

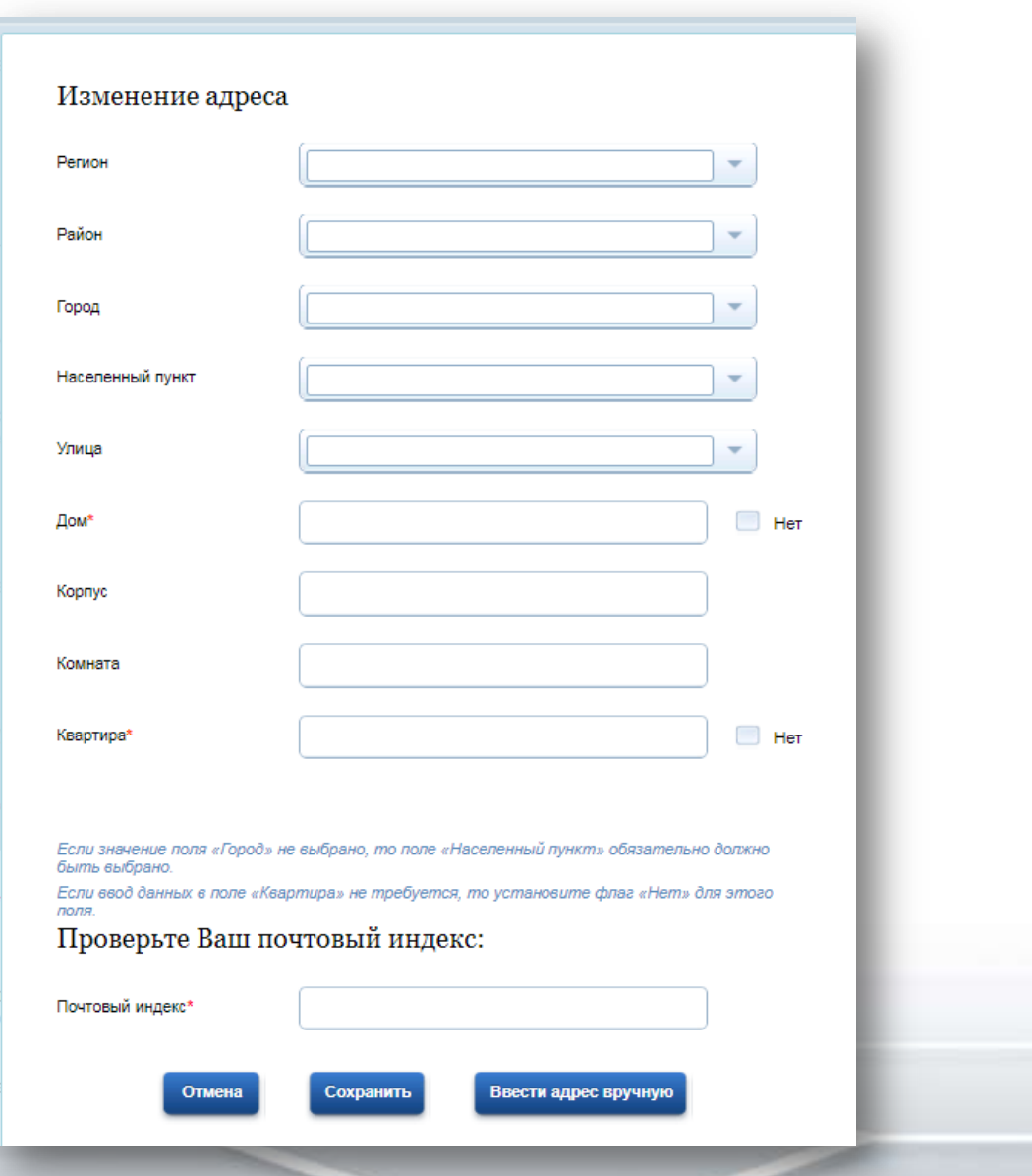

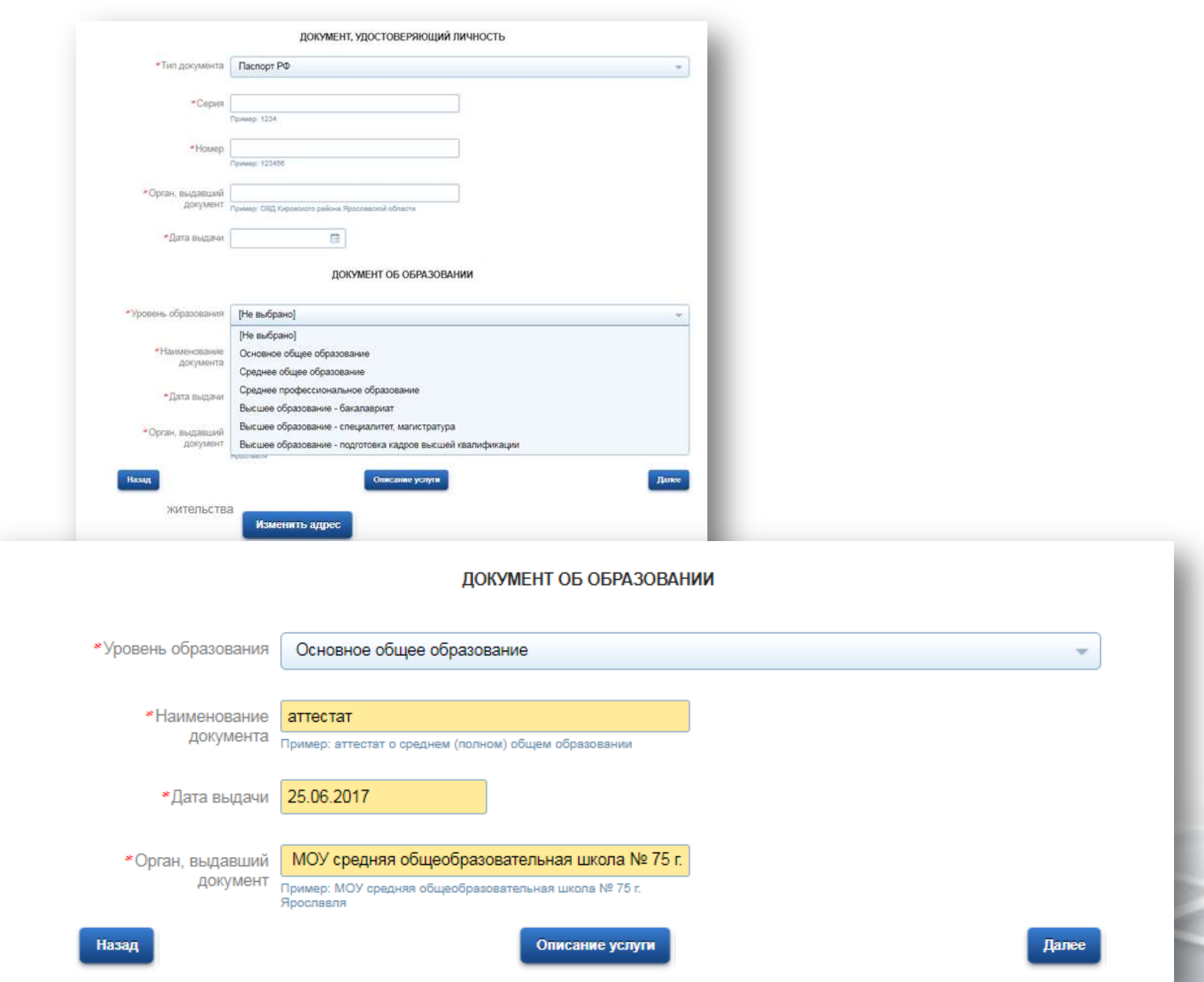

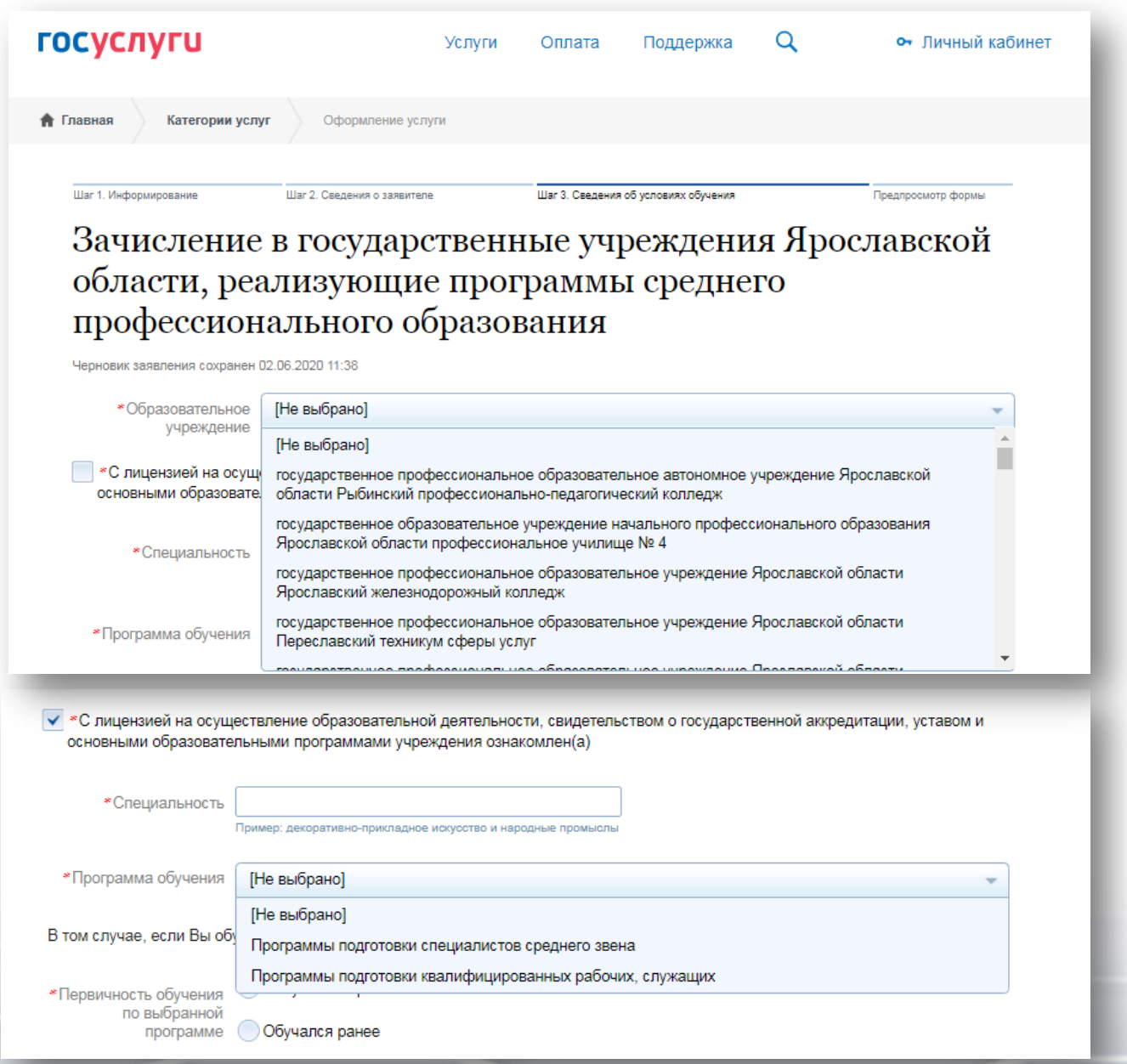

Размещенные ниже поля предназначены для представления электронных копий документов. Электронная копия документа должна представлять собой один файл в формате PDF, DOC, DOCX, JPG отсканированный графический образ соответствующего бумажного документа, заверенного надлежащим образом и снабженного всеми необходимыми подписями и печатями

Копия документа, удостоверяющего личность

# ■ Загрузить

Для загрузки выберите файл с расширением \*.pdf, \*.doc, \*.docx, \*.jpg. Максимально допустимый размер файла - 2000 Кб.

Копия документа об образовании

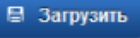

Для загрузки выберите файл с расширением \*.pdf, \*.doc, \*.docx, \*.jpg. Максимально<br>допустимый размер файла — 2000 Кб.

\*Ознакомлен с порядком предоставления оригиналов документов, необходимых для получения услуги, в выбранное образовательное учреждение, в течение 30 календарных дней

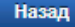

Описание услуги

Перейти к подаче заявления

После нажатия на кнопку «Подать заявление» заявление будет принято порталом ЕПГУ и передано в ведомственную систему Ярославской области. Датой и временем подачи заявления считается дата и время подачи на ЕПГУ (нажатия кнопки «Подать заявление») и соответствует статусу заявления «Заявление в очереди на отправку».

Посмотреть поданное заявление можно в личном кабинете в разделе «Уведомления» Если перейти по конкретному заявлению – можно посмотреть историю рассмотрения заявления.

По вопросам зачисления необходимо обращаться в ту организацию, в которую Вы подали заявление.

Зачисление в государственные учреждения Ярославской области, реализующие программы среднего профессионального Образования №818242201

净 Услугу предоставляет

до яо

Доступные действия:

Распечатать страницу

Перейти к описанию услуги

Подать жалобу

# История рассмотрения  $\sim$

 $\odot$  Зарегистрировано на портале 02.06.2020, 09:57:18

#### Отправленные файлы:

Служебный файл заявления для отправки в ведомство req\_2fa5b8c9-343e-4d1f-8753-86d1900715a2.xml, 1 K6

#### Сохранить

Вложение req\_preview.pdf, 30 Кб

Сохранить

# Все файлы  $\sim$

PDF

 $\sqrt{ }$  Заявление зарегистрировано 02.06.2020, 09:57:22

## до яо:

Сервис принял заявление

Промежуточные результаты по заявлению 02.06.2020, 11:38:16

# ДО ЯО:

ひ

◡

Заявка поступила в образовательное учреждение.

Промежуточные результаты по заявлению 02.06.2020, 11:39:41

# ДО ЯО:

Рассмотрение заявки, заявка принята к рассмотрению

Промежуточные результаты по заявлению 02.06.2020, 12:11:57

### до яо:

Ожидание подтверждения документов. Зачисление производится приказом директора 26 августа 2020 года, согласно рейтинговым спискам из числа лиц, представивших свое согласие на зачисление. Такое согласие Вы должны прислать не позднее 25 августа до 12.00.